# 情報処理センタープログラム相談員の業務報告システム

林嘉雄 $*1$ 鳥居恵子 $*1$  新田貴之 $*2$  神田徳夫 $*2$ 

# Job Reporting System for Assistant Students at the lnformation Processing Center

# Yoshio HAYASHI<sup>\*1</sup>, Keiko TORII<sup>\*1</sup>, Takayuki NITTA<sup>\*2</sup> and Norio KODA<sup>\*2</sup>

#### Abstract

The personal computer rooms of the information processing center are available after school up to 7 pm. At that time zone, the assistant students are employed for some jobs such as the supervision of the PC rooms and the adviser of the PC operations of the users. After jobs, the assistant students must submit a job report to the technical staffs of the information processing center. So far, they composed the job reports by the papers. This paper-based reporting system has some disadvantages. Therefore, we developed the computer-based job reporting system using webs and databases. This paper describes the structure of this system and some results of the practical use of this system

#### Key Words: Web, PHP, Database, PostgreSQL

# 1.まえがき

本校の情報処理センターでは、パソコン室を放課後 16時から19時まで開放している. その間の学生に 対する相談・補助として、プログラム相談員の学生を 雇っている.勤務内容は,一般学生の質問・トラブル の対応やプリンタの管理、パソコン室の清掃、戸締り などである.

昨年度までは、日誌を紙ベースで提出して、後日, 管理者が日誌を確認するという形態をとっていた.そ のため,相談員の業務報告の把握が十分でなかったり, 相談員からの質問に対して対応が遅れる場合があった. また,勤務報告として人事係に提出する月毎の勤務時 間/利用統計は手計算で行っていた.

これらの問題点を改善するために, Web とデータベー スを用いたプログラム相談員の業務報告の電算化を行 った.必要とされる情報の収集・公開をリアルタイム で提供できるように自動化した.これにより,プログ ラム相談員の業務報告のペーパーレス化と情報処理セ ンターの業務簡素化を達成できた.

 本稿では,システムの目的,構成,および,その運 用状況について述べる.

## 2.目的

従来、プログラム相談員の業務報告は、紙ベースの 日誌に記入して提出し,後日,管理者が確認する形態 であった.人事係に提出する勤務時間などの勤務報告 も手計算で行っていた. また、相談員の活動内容など が学内へ周知されていなかった.これらの問題点を改 善するために,以下の4点を目的として電算化を行っ た.

- A) 日誌のペーパーレス化
- B) パソコン室の利用状況の把握

\*2 情報電子工学科

教育研究支援センター 第三技術室

- C) 種々の情報集計の自動化
- D) パソコン室状況と業務報告のWeb公開

### 3.構成

図1にシステムの全体構成図を示す. 本システムは, 既存のWebサーバ (Apache<sup>1)</sup>)としても機能しているメ ールサーバ(FreeBSD)上に構築した. PHP<sup>2)</sup>と PostgreSQL3)を用いて、学内 LAN に接続された PC から Webを通して自由にアクセスできるシステムにした.ま た,アクセスに利用者制限を付加したいページには, メールサーバのアカウント情報を利用して,ユーザ名 とパスワード認証により限られたユーザのみがアクセ スできるようにした.

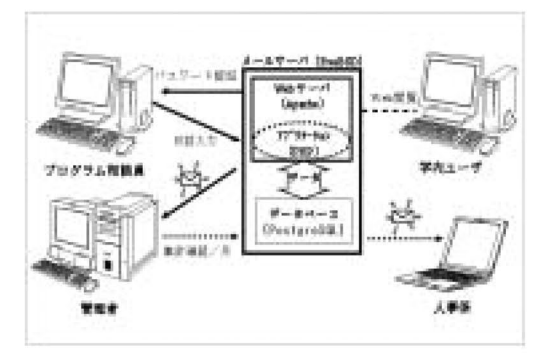

図1構成図

### 3-1.データベースの設計

データベースの構成を下記に示す.

- ◆ 日誌テーブル(入力年月日, ユーザ ID 1, ユーザ ID 2,利用者数,質問者数,第1パソコン室利用 状況,第2パソコン室利用状況,プリンタ状況, 電灯・ゴミ状況,当番から管理者へのメッセージ) 日誌テーブルは、提出された業務内容の基本データ を格納する.
- ◆ 名前テーブル (ユーザ ID, E-MAIL, 姓, 名, 所属) 名前テーブルは,教職員と学生の全てのユーザデー タが納められている.
- ◆ 相談員テーブル (ユーザ ID, E-MAIL, 学科) 相談員テーブルは,現在のプログラム相談員のユー ザ晴報を格納する.
- ◆ 質問/対応テーブル (年月日, ユーザ ID, 質問, 対応)

 質問/対応テーブルは,学生からの質問と,その対 応データを格納する.

◆ 連絡テーブル (年月日, ユーザ ID, 連絡内容) 連絡テーブルは,相談員へのメッセージデータを格 納する.

# 3-2.アプリケーション

以下に,各ユーザがアクセスするフォームごとに詳 しく説明する. また、図2に処理の流れを示す.

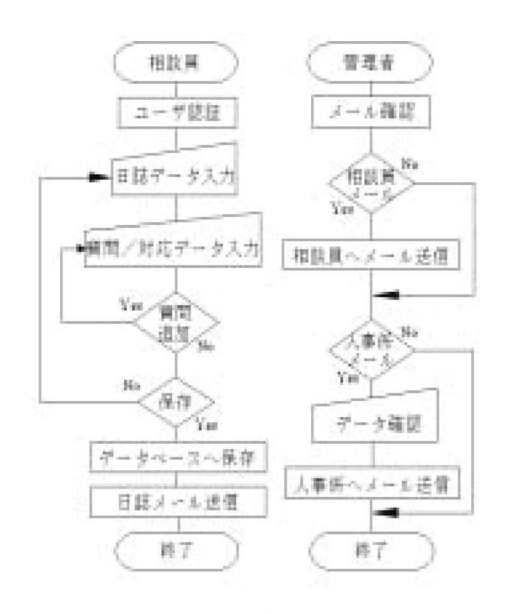

# 図2 処理の流れ図

#### 1)相談員専用

 相談員専用のフォームは,相談員テーブルに登録さ れているユーザのみがアクセスできる.

◆ 日誌入力フォーム

 日誌入力フォームを図3に示す.勤務開始時にユ ーザIDとパスワードでユーザ認証を行い,日誌テー ブルに当番IDを格納し、情報処理センターのホーム ページに当日の当番名を表示させる.下記にフォー ムの入力項目を挙げる.

入力項目

- > 名前(自動登録:フォームアクセス時に登録)
- 日時(自動登録)
- 勤務時間(選択式)  $\blacktriangleright$
- 利用者人数  $\prec$
- 質問者数(自動登録:質問/対応データ数)  $\blacktriangle$
- > 第1パソコン室利用状況
- > 第2パソコン室利用状況
- $\prec$ プリンタの状態
- プリンタ用紙補充状況(選択式)  $\blacktriangle$
- > 電灯・ゴミ箱の確認(選択式)
- > センター係員へのメッセージ

 業務終了時に全ての日誌項目に記入し,保存ボタ ンをクリックすることで,データベースにデータを 格納すると同時に,図4のように自動で管理者宛, 全相談員にメール送信する,

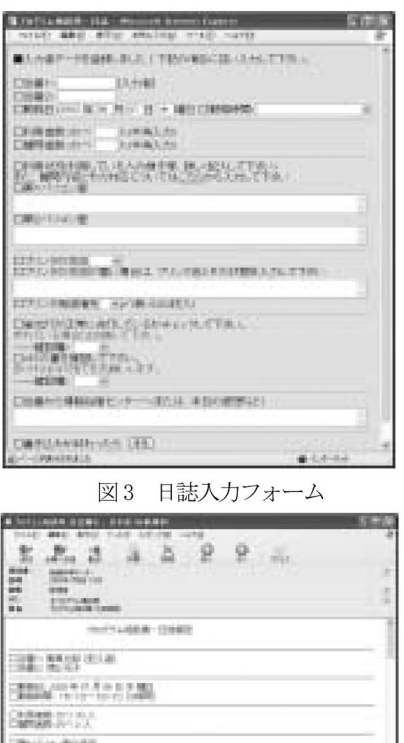

図4 日誌メール

質問/対応入力フォーム

THE CONSULTS OF REAL PROPERTY

図5のように、学生からの質問内容と、その対応 内容を記入する.随時,記入可能であり,管理者も 記入できる.また、登録されたデータは表に反映さ れる.相談員が記入したデータ内容は,「日誌入カフ ォーム」で,送信されるメールに追加して送信する.

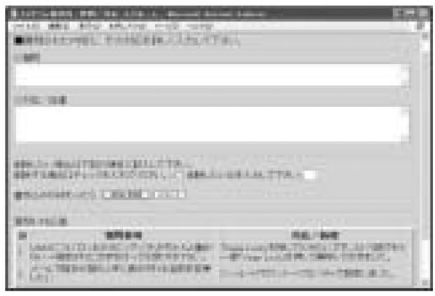

図5 質問/対応入力フォーム

2)学内公開用

 学内公開用のフォームは,ユーザ認証なしで学内 の全てのユーザがアクセスすることができ,情報処 理センターのホームページからアクセスできる,

◆ 日誌データ/日フォーム 参照したい日誌データを、年月日を記入し送信す ることで,参照したい日誌データを図3と同じフォ ーマットで閲覧できる,

月毎の集計フォーム

年月で検索し、図6のように月毎に、日時、当番, 勤務時間,利用者数,質問者数の一覧表と各相談員 の勤務時間表を自動集計し、閲覧できる.

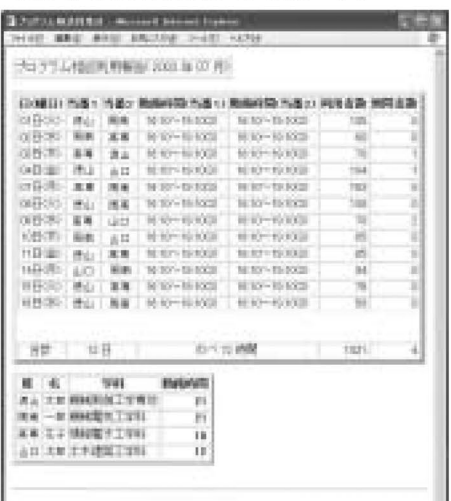

図6 月毎の集計フォーム

質問内容/対応フォーム

 「質問/対応入力フォーム」で登録されたデータ の質問日時,質問/対応内容の最新200件分が一 覧表として閲覧できる.

3)管理者専用

 管理者専用のフォームにアクセスするには,管理 者のユーザ名とパスワードでのユーザ認証が必要で ある.

◆ 相談員登録/削除フォーム

図7のように、メールアカウントの入力のみで, 新規登録や削除をすることができる. ここで, 登録 されたユーザのみが,「日誌入力フォーム」と「質問 /対応入力フォーム」にアクセスできる.

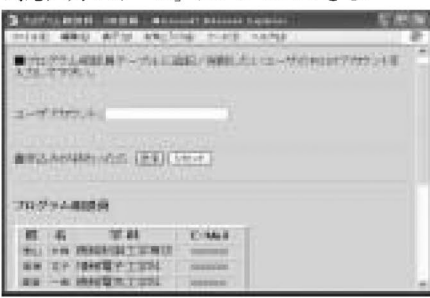

図7 相談員登録フォーム

◆ 人事係宛のメール送信フォーム

 月替わりに管理者が,「月毎の集計フォーム」のデ ータと出勤簿等を再度確認し,フォーム上の送信を クリックすることで,図8の集計完了通知のように, その旨を人事係ヘメールで通知する.

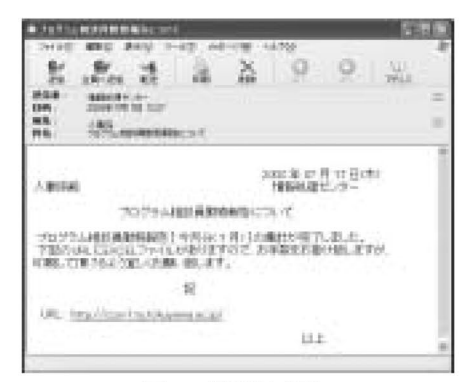

図8集計完了通知

相談員宛のメール送信フォーム

図9のように相談員宛のメールをフォーム上から, 勤務日ごとの相談員や全相談員にメール送信できる. また,ここで送信された内容は無条件で管理者にも 送信される.

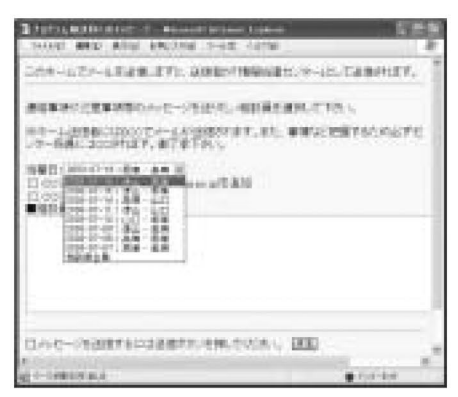

図9 相談員宛のメール送信フォーム

4)人事係専用

◆ 人事孫用フォーム

 勤務報告/月の一覧表(今月分・先月分)のExcel ファイル出力と,それを簡単に出力するための説明 が表示してある.クライアントPCに, Microsoftの Internet Explorer と Excel がインストールされて いれば,サーバ上に置いてあるExcelファイル内の 機能「Web クエリ」を使用することにより、最新の データを自動更新して簡単に出力できる,

#### 4.運用状況

 運用開始から,まだ半年であるが,電算化を行った ことによる利点と問題点を以下に示す.

- 利点
- ◆ ペーパーレス化

日誌を Web から入力して、データベースに格納する ことで、紙を使用することがないシステムとなった.

◆ パソコン室の利用状況の把握

 日誌内容をメールすることにより,管理者はパソコ ン室の迅速な状況把握ができるようになった.また, 相談員の仕事に対する姿勢も向上した,

- ◆ 勤務時間集計の自動化 月毎の勤務時間/利用者の集計も自動化することで 計算間違えや煩雑さ,紙や時間の無駄がなくなった.
- ◆ 利用状況の公開 情報をセンターホームページに公開することで、パ ソコン室の利用状況や相談員の活動が,学内の方へ 周知できるようになった.

#### 問題点

- ◆ 日誌データの不統一 日誌データは,入力する相談員の個人差があるので, 相談員の意見も取り入れ,日誌入力内容を統一する 必要がある.
- ◆ データベースの設計 日誌入力項目を工夫し,データの有効活用が行える よう,再度,データベースの設計を見直す必要があ ると考えられる.
- ◆ Web公開の内容 管理側として,情報提供内容を検討して,公開して いるが、実際に有益な情報なのか疑問が残る.

## 5.まとめ

 本稿では,プログラム相談員の勤務報告の電算化を 行った.運用開始からまだ半年であるが,電算化の円 的として挙げた4点は,ほぼ満たされ,情報処理セン ターの簡易な事務処理を自動化することで,必要とす る情報を必要な時に取得でき,ペーパーレス化と業務 簡素化が実現できたと考えられる.

 今後,管理者側だけの意見だけではなく,実際に使 用する相談員や教職員,一般学生の意見を取り入れて, 改善していく必要があると考えられる.

#### 文献

- 1) http://www. apache. or. jp/
- 2) http://www. php. gr. jp/
- 3) http://www.postgresql.  $ip/$
- 4)重村,林,鳥居,神田,馬渡,河村:proxy認証を 用いたインターネット有害情報へのアクセス制限, 高専教育, 第23号, pp. 393-398(2000)
- 5)鳥居,神田,重村,林:IPアドレスに基づいた端末 監視システムの開発とその運用,高専教育,第26号, pp.657-662(2003) (2003.9.5受理)